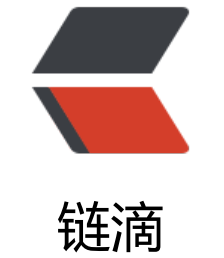

## Linux 异[步通知](https://ld246.com)——信号

作者: zhang-ke-wei

- 原文链接:https://ld246.com/article/1598176562941
- 来源网站: [链滴](https://ld246.com/member/zhang-ke-wei)
- 许可协议:[署名-相同方式共享 4.0 国际 \(CC BY-SA 4.0\)](https://ld246.com/article/1598176562941)

<p>在介绍信号之前先回忆一下中断,中断是指计算机运行过程中,出现某些意外情况需主机干预时 机器能自动停止正在运行的程序并转入处理新情况的程序,处理完毕后又返回原被暂停的程序继续运 。中断是处理器所提供的一种异步机制。我们配置好中断以后就可以让处理器去处理其他的事情了,

中断发生以后会触发我们事先设置好的中断服务函数,在中断服务函数中做具体的处理。</p> <h2 id="一-异步通知简介">一、异步通知简介</h2>

<p>信号类似于硬件上使用的"中断",只不过信号是软件层次上的。算是在软件层次上对中断的一 模拟,驱动可以通过主动向应用程序发送信号的方式来报告自己可以访问了,应用程序获取到信号以 就可以从驱动设备中读取或者写入数据了。整个过程就相当于应用程序收到了驱动发送过来了的一个 断,然后应用程序去响应这个中断,在整个处理过程中应用程序并没有去查询驱动设备是否可以访问 一切都是由驱动设备自己告诉给应用程序的。</p>

<p>ps:阻塞、非阻塞、异步通知,这三种是针对不同的场合提出来的不同的解决方法,没有优劣之 ,在实际的应用中,根据自己的实际需求选择合适的处理方法即可。</p>

<p>异步通知的核心就是信号, 在 arch/xtensa/include/uapi/asm/signal.h 文件中定义了 Linux 所 持的所有信号,这些信号如下所示:</p>

<pre><code class="highlight-chroma"><span class="highlight-line"><span class="highlight cl">#define SIGHUP 1 /\* 终端挂起或控制进程终止 \*/

</span></span><span class="highlight-line"><span class="highlight-cl">#define SIGINT 2 \* 终端中断(Ctrl+C 组合键) \*/

</span></span><span class="highlight-line"><span class="highlight-cl">#define SIGQUIT 3 /\* 终端退出(Ctrl+\组合键) \*/

</span></span><span class="highlight-line"><span class="highlight-cl">#define SIGILL 4 /\* 非法指令 \*/

</span></span><span class="highlight-line"><span class="highlight-cl">#define SIGTRAP 5 /\* debug 使用,有断点指令产生 \*/

</span></span><span class="highlight-line"><span class="highlight-cl">#define SIGABRT 6 /\* 由 abort(3)发出的退出指令 \*/

</span></span><span class="highlight-line"><span class="highlight-cl">#define SIGIOT 6 \* IOT 指令 \*/

</span></span><span class="highlight-line"><span class="highlight-cl">#define SIGBUS 7 \* 总线错误 \*/

</span></span><span class="highlight-line"><span class="highlight-cl">#define SIGFPE 8 \* 浮点运算错误 \*/

</span></span><span class="highlight-line"><span class="highlight-cl">#define SIGKILL 9 \* 杀死、终止进程 \*/

</span></span><span class="highlight-line"><span class="highlight-cl">#define SIGUSR1 0 /\* 用户自定义信号 1 \*/

</span></span><span class="highlight-line"><span class="highlight-cl">#define SIGSEGV 1 /\* 段违例(无效的内存段) \*/

</span></span><span class="highlight-line"><span class="highlight-cl">#define SIGUSR2 2 /\* 用户自定义信号 2 \*/

</span></span><span class="highlight-line"><span class="highlight-cl">#define SIGPIPE 1 /\* 向非读管道写入数据 \*/

</span></span><span class="highlight-line"><span class="highlight-cl">#define SIGALRM 4 /\* 闹钟 \*/

</span></span><span class="highlight-line"><span class="highlight-cl">#define SIGTERM 5 /\* 软件终止 \*/

</span></span><span class="highlight-line"><span class="highlight-cl">#define SIGSTKFLT 16 /\* 栈异常 \*/

</span></span><span class="highlight-line"><span class="highlight-cl">#define SIGCHLD 7 /\* 子进程结束 \*/

</span></span><span class="highlight-line"><span class="highlight-cl">#define SIGCONT 18 /\* 进程继续 \*/

</span></span><span class="highlight-line"><span class="highlight-cl">#define SIGSTOP 9 /\* 停止进程的执行,只是暂停 \*/

</span></span><span class="highlight-line"><span class="highlight-cl">#define SIGTSTP 0 /\* 停止进程的运行(Ctrl+Z 组合键) \*/ </span></span><span class="highlight-line"><span class="highlight-cl">#define SIGTTIN 2 /\* 后台进程需要从终端读取数据 \*/ </span></span><span class="highlight-line"><span class="highlight-cl">#define SIGTTOU 2 /\* 后台进程需要向终端写数据 \*/ </span></span><span class="highlight-line"><span class="highlight-cl">#define SIGURG 2 /\* 有"紧急"数据 \*/ </span></span><span class="highlight-line"><span class="highlight-cl">#define SIGXCPU 4 /\* 超过 CPU 资源限制 \*/ </span></span><span class="highlight-line"><span class="highlight-cl">#define SIGXFSZ 5 /\* 文件大小超额 \*/ </span></span><span class="highlight-line"><span class="highlight-cl">#define SIGVTAL M 26 /\* 虚拟时钟信号 \*/ </span></span><span class="highlight-line"><span class="highlight-cl">#define SIGPROF 7 /\* 时钟信号描述 \*/ </span></span><span class="highlight-line"><span class="highlight-cl">#define SIGWINC 28 /\* 窗口大小改变 \*/ </span></span><span class="highlight-line"><span class="highlight-cl">#define SIGIO 29 \* 可以进行输入/输出操作 \*/ </span></span><span class="highlight-line"><span class="highlight-cl">#define SIGPOLL S GIO </span></span><span class="highlight-line"><span class="highlight-cl">/\* #define SIGLOS 29 \*/ </span></span><span class="highlight-line"><span class="highlight-cl">#define SIGPWR 0 /\* 断点重启 \*/ </span></span><span class="highlight-line"><span class="highlight-cl">#define SIGSYS 31 /\* 非法的系统调用 \*/ </span></span><span class="highlight-line"><span class="highlight-cl">#define SIGUNUS D 31 /\* 未使用信号 \*/ </span></span><span class="highlight-line"><span class="highlight-cl"> </span></span></code></pre> <p>除了 SIGKILL(9)和 SIGSTOP(19)这两个信号不能被忽略外,其他的信号都可以忽略。这些信号 相当于中断号。不同的信号对了相应的处理函数。如果要在应用程序中使用信号,那么就必须设置信 所使用的信号处理函数,在应用程序中使用 signal 函数来设置指定信号的处理函数, signal 函数原 如下所示:</p> <pre><code class="highlight-chroma"><span class="highlight-line"><span class="highlight cl">sighandler\_t signal(int signum, sighandler\_t handler) </span></span></code></pre> <p><strong>signum</strong>:要设置处理函数的信号。<br> <strong>handler</strong>: 信号的处理函数。<br> <strong>返回值</strong>: 设置成功的话返回信号的前一个处理函数,设置失败的话返回 SIG ER 。信号处理函数原型如下所示:</p> <pre><code class="highlight-chroma"><span class="highlight-line"><span class="highlight cl">typedef void (\*sighandler\_t)(int) </span></span></code></pre> <p>kill -9 PID"杀死指定进程的方法就是向指定的进程(PID)发送 SIGKILL 这个信号。当按下键盘上 CTRL+C 组合键以后会向当前正在占用终端的应用程序发出 SIGINT 信号, SIGINT 信号默认的动作 关闭当前应用程序。这里我们修改一下 SIGINT 信号的默认处理函数,当按下 CTRL+C 组合键以后先 终端上打印出"SIGINT signal!"这行字符串,然后再关闭当前应用程序。</p> <pre><code class="highlight-chroma"><span class="highlight-line"><span class="highlight cl">#include "stdlib.h" </span></span><span class="highlight-line"><span class="highlight-cl">#include "stdio.h" </span></span><span class="highlight-line"><span class="highlight-cl">#include "signal.h

</span></span><span class="highlight-line"><span class="highlight-cl"> </span></span><span class="highlight-line"><span class="highlight-cl">void sigint\_handle (int num) </span></span><span class="highlight-line"><span class="highlight-cl">{ </span></span><span class="highlight-line"><span class="highlight-cl"> printf("\r\nSIGI  $T$  signal! $\lbrack r \rbrack n$ "); </span></span><span class="highlight-line"><span class="highlight-cl"> exit(0);  $\langle$ span> $\langle$ span> $\langle$ span class="highlight-line"> $\langle$ span class="highlight-cl">} </span></span><span class="highlight-line"><span class="highlight-cl"> </span></span><span class="highlight-line"><span class="highlight-cl">int main(void) </span></span><span class="highlight-line"><span class="highlight-cl">{ </span></span><span class="highlight-line"><span class="highlight-cl"> signal(SIGINT, s gint\_handler); </span></span><span class="highlight-line"><span class="highlight-cl"> while(1); </span></span><span class="highlight-line"><span class="highlight-cl"> return 0;  $\langle$ span> $\langle$ span> $\langle$ span class="highlight-line"> $\langle$ span class="highlight-cl">} </span></span></code></pre> <p><img src="https://ld246.com/images/img-loading.svg" alt="image.png" data-src="https: /b3logfile.com/file/2020/08/image-4d0bf36f.png?imageView2/2/interlace/1/format/jpg"></ > <h2 id="二-驱动中的信号处理">二、驱动中的信号处理</h2> <h3 id="1-fasync-struct-结构体">1.fasync\_struct 结构体</h3> <p>首先我们需要在驱动程序中定义一个 fasync\_struct 结构体指针变量, \_fasync\_struct 结构体内 如下:</p> <pre><code class="highlight-chroma"><span class="highlight-line"><span class="highlight cl">struct fasync\_struct { </span></span><span class="highlight-line"><span class="highlight-cl"> spinlock t fa lo k; </span></span><span class="highlight-line"><span class="highlight-cl"> int magic;  $\langle$ span> $\langle$ span> $\langle$ span class="highlight-line"> $\langle$ span class="highlight-cl"> int fa fd; </span></span><span class="highlight-line"><span class="highlight-cl"> struct fasync st uct \*fa\_next; </span></span><span class="highlight-line"><span class="highlight-cl"> struct file \*fa\_fil ;<br>; </span></span><span class="highlight-line"><span class="highlight-cl"> struct rcu\_head a rcu;  $\langle$ span> $\langle$ span> $\langle$ span class="highlight-line"> $\langle$ span class="highlight-cl">}; </span></span></code></pre> <p>一般将 fasync\_struct 结构体指针变量定义到设备结构体中。</p> <pre><code class="highlight-chroma"><span class="highlight-line"><span class="highlight cl">struct my\_dev { </span></span><span class="highlight-line"><span class="highlight-cl"> struct device \*d v; </span></span><span class="highlight-line"><span class="highlight-cl"> struct class \*cls; </span></span><span class="highlight-line"><span class="highlight-cl"> struct cdev cdev </span></span><span class="highlight-line"><span class="highlight-cl"> ....... </span></span><span class="highlight-line"><span class="highlight-cl"> struct fasync st uct \*async\_queue; /\* 异步相关结构体 \*/ </span></span><span class="highlight-line"><span class="highlight-cl">  $\langle$ span> $\langle$ span> $\langle$ span class="highlight-line"> $\langle$ span class="highlight-cl">}; </span></span></code></pre> <h3 id="2-fasync-函数">2.fasync 函数</h3>

<p>如果要使用异步通知,需要在设备驱动中实现 file\_operations(参考 <a href="https://ld246.c m/forward?goto=http%3A%2F%2F124.70.134.76%2FIntroduction-to-character-device-drivers target="\_blank" rel="nofollow ugc">Linux 字符设备驱动</a>) 操作集中的 fasync 函数, 此函 原型如下所示 (定义在 include/linux/fs.h 的 file\_operations 结构体中): </p> <pre><code class="highlight-chroma"><span class="highlight-line"><span class="highlight cl">int (\*fasync) (int, struct file \*, int); /\* int (\*fasync) (int fd, struct file \*filp, int on) \*/ </span></span></code></pre> <p>fasync 函数里面一般通过调用 fasync\_helper 函数来初始化前面定义的 fasync\_struct 结构体指 fasync\_helper 函数原型如下</p> <pre><code class="highlight-chroma"><span class="highlight-line"><span class="highlight cl">int fasync\_helper(int fd, struct file \* filp, int on, struct fasync\_struct \*\*fapp) </span></span></code></pre> <p>fasync\_helper 函数的前三个参数就是 fasync 函数的那三个参数, 第四个参数就是要初始化的 fa ync\_struct 结构体指针变量。当应用程序通过 "fcntl(fd, F\_SETFL, flags | FASYNC)"改变 fasync 标 的时候,驱动程序 file\_operations 操作集中的 fasync 函数就会执行。</p> <p><strong>example:</strong></p> <pre><code class="highlight-chroma"><span class="highlight-line"><span class="highlight cl">struct xxx\_dev { </span></span><span class="highlight-line"><span class="highlight-cl"> ...... </span></span><span class="highlight-line"><span class="highlight-cl"> struct fasync st uct \*async\_queue; /\* 异步相关结构体 \*/  $\langle$ span> $\langle$ span> $\langle$ span class="highlight-line"> $\langle$ span class="highlight-cl">}; </span></span><span class="highlight-line"><span class="highlight-cl"> </span></span><span class="highlight-line"><span class="highlight-cl">static int xxx fasy c(int fd, struct file \*filp, int on) </span></span><span class="highlight-line"><span class="highlight-cl">{ </span></span><span class="highlight-line"><span class="highlight-cl"> struct xxx dev \*  $ev = (xxx dev)$ filp-&qt; private data; </span></span><span class="highlight-line"><span class="highlight-cl"> </span></span><span class="highlight-line"><span class="highlight-cl"> if (fasync\_helper fd, filp, on,  $\&j$ dev- $\&qtasync$  queue)  $\< o$ </span></span><span class="highlight-line"><span class="highlight-cl"> return -EIO;  $\langle$ span> $\langle$ span> $\langle$ span class="highlight-line"> $\langle$ span class="highlight-cl"> return 0; </span></span><span class="highlight-line"><span class="highlight-cl">} </span></span><span class="highlight-line"><span class="highlight-cl"> </span></span><span class="highlight-line"><span class="highlight-cl">static struct file\_o erations xxx  $ops = {$ </span></span><span class="highlight-line"><span class="highlight-cl"> </span></span><span class="highlight-line"><span class="highlight-cl"> .fasync = xxx fa ync, </span></span><span class="highlight-line"><span class="highlight-cl"> ....... </span></span><span class="highlight-line"><span class="highlight-cl">}; </span></span></code></pre> <p>在关闭驱动文件的时候需要在 file\_operations 操作集中的 release 函数中释放 fasync\_struct, br> fasync\_struct 的释放函数同样为 fasync\_helper, release 函数参数参考实例如下: </p> <pre><code class="highlight-chroma"><span class="highlight-line"><span class="highlight cl">static int xxx\_release(struct inode \*inode, struct file \*filp) </span></span><span class="highlight-line"><span class="highlight-cl">{ </span></span><span class="highlight-line"><span class="highlight-cl"> return xxx\_fasy c(-1, filp, 0); /\* 删除异步通知 \*/  $\langle$ span> $\langle$ span> $\langle$ span class="highlight-line"> $\langle$ span class="highlight-cl">} </span></span><span class="highlight-line"><span class="highlight-cl"> </span></span><span class="highlight-line"><span class="highlight-cl">

</span></span><span class="highlight-line"><span class="highlight-cl">static struct file\_o erations xxx  $ops = {$ </span></span><span class="highlight-line"><span class="highlight-cl"> .......  $\langle$ span> $\langle$ span> $\langle$ span class="highlight-line"> $\langle$ span class="highlight-cl"> .release = xxx\_r lease,  $\langle$ span> $\langle$ span> $\langle$ span class="highlight-line"> $\langle$ span class="highlight-cl">} </span></span></code></pre> <h3 id="3-kill-fasync-函数">3.kill\_fasync 函数</h3> <p>当设备可以访问的时候,驱动程序需要向应用程序发出信号,相当于产生"中断"。 kill\_fasync br> 函数负责发送指定的信号, kill fasync 函数原型如下所示: </p> <pre><code class="highlight-chroma"><span class="highlight-line"><span class="highlight cl">void kill\_fasync(struct fasync\_struct \*\*fp, int sig, int band) </span></span></code></pre> <p>函数参数和返回值含义如下:<br> <strong>fp</strong>:要操作的 fasync\_struct。<br> <strong>sig</strong>: 要发送的信号。<br> <strong>band</strong>: 可读时设置为 POLL\_IN,可写时设置为 POLL\_OUT。<br> <strong>返回值</strong>: 无。</p> <h2 id="三-应用程序对异步通知的处理">三、应用程序对异步通知的处理</h2> <h3 id="1-注册信号处理函数">1.注册信号处理函数</h3> <p>应用程序根据驱动程序所使用的信号来设置信号的处理函数,应用程序使用 signal 函数来设置 号的处理函数。前面已经详细的讲过了,这里就不细讲了。</p> <h3 id="2-将本应用程序的进程号告诉给内核">2.将本应用程序的进程号告诉给内核</h3> <p>使用 fcntl(fd, F\_SETOWN, getpid()) 将本应用程序的进程号告诉给内核。</p> <h3 id="3-开启异步通知">3.开启异步通知</h3> <p>使用如下两行程序开启异步通知:</p> <pre><code class="highlight-chroma"><span class="highlight-line"><span class="highlight cl">flags = fcntl(fd, F\_GETFL); /\* 获取当前的进程状态 \*/ </span></span><span class="highlight-line"><span class="highlight-cl">fcntl(fd, F\_SETFL, f ags | FASYNC); /\* 开启当前进程异步通知功能 \*/ </span></span></code></pre> <p>重点就是通过 fcntl 函数设置进程状态为 FASYNC, 经过这一步, 驱动程序中的 fasync 函数就

执行</p>